## **Uploading a Photo to Blogger**

Log in to Blogger, and at the Dashboard, choose New Post to upload photo to a new post or Manage Posts to add to an existing entry:

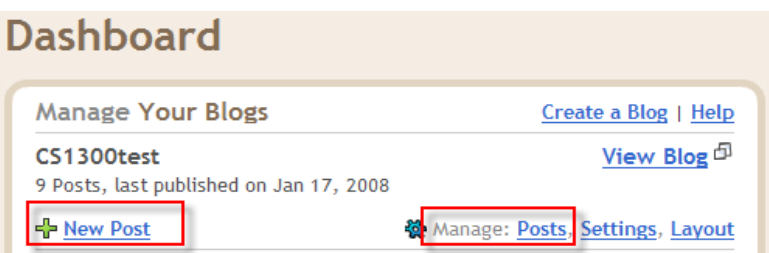

For an existing post, choose the post you want and click on edit to open it

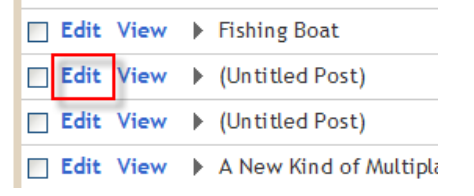

For a new post, you will go directly to the posting window – find the Upload Photo icon:<br> $T_{\text{title}}$ 

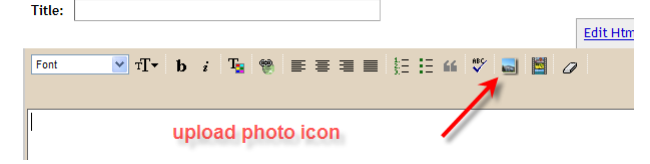

Choose the options you wish, including text-wrap layout:

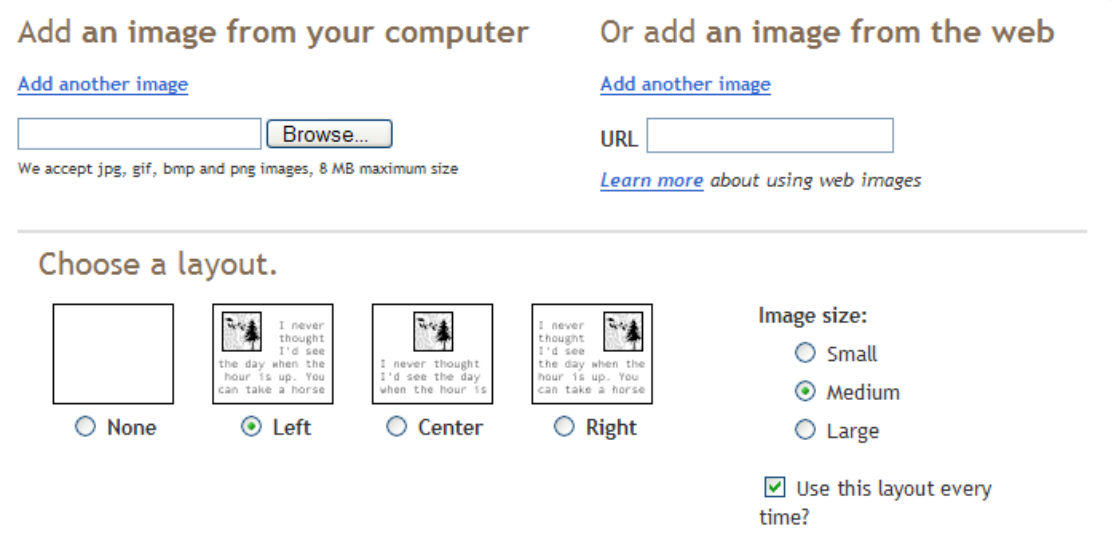

## Browse to the image:

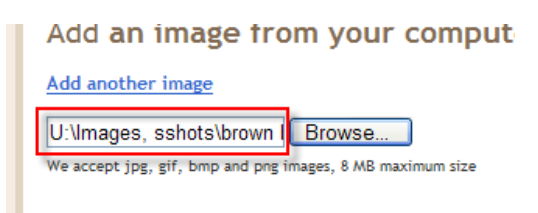

And click Upload:

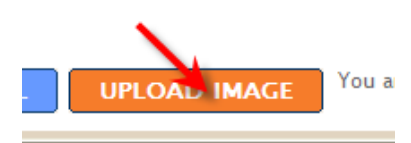

Success!

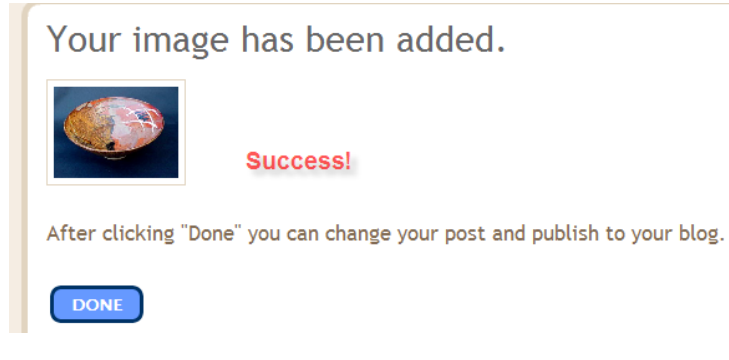

Once you click "publish post," your photo remains on that post

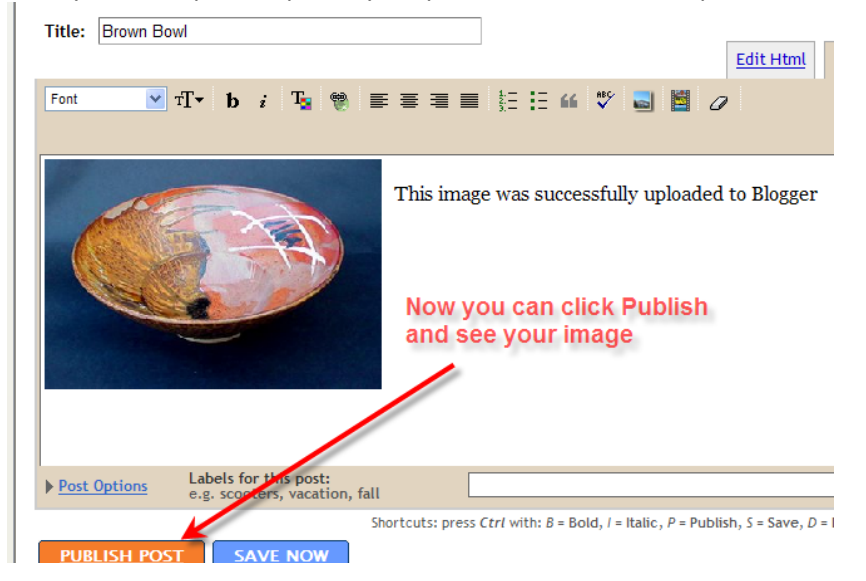